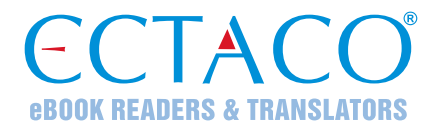

## **ECTACO® Partner® LUX-4 PRO**

#### SYSTEM DO NAUKI JĘZYKA & UNIWERSALNY TOWARZYSZ PODRÓŻY

INSTRUKCJA OBSŁUGI

POL

ECTACO, Inc. nie ponosi żadnej odpowiedzialności z tytułu jakichkolwiek uszkodzeń lub strat spowodowanych użyciem niniejszej instrukcji.

ECTACO, Inc. nie ponosi żadnej odpowiedzialności z tytułu jakichkolwiek strat lub roszczeń stron trzecich, które mogą zaistnieć w wyniku użycia tego produktu.

ECTACO, Inc. nie ponosi żadnej odpowiedzialności z tytułu jakichkolwiek uszkodzeń lub strat spowodowanych skasowaniem danych w wyniku usterki, naprawy lub wymiany baterii. Aby uniknąć utraty ważnych danych, należy je skopiować na inny nośnik.

Zawartość niniejszej instrukcji oraz funkcjonalność oprogramowania podlegają zmianom bez wcześniejszego powiadomienia.

Żadnej części niniejszej instrukcji nie wolno powielać, zapisywać w systemie wyszukiwania ani przesyłać jakimkolwiek sposobem, elektronicznym, mechanicznym, fotokopiowania, nagrywania lub innym, bez zezwolenia ECTACO, Inc. Partner®, iTRAVL®, jetBook®, LingvoSoft®, Language Teacher®, Lingvobit®, LingvoCompass®, Audio PhraseBook™, Vector Ultima™, U-Learn™ oraz MorphoFinder™ są znakami handlowymi ECTACO, Inc.

Android jest zastrzeżonym znakiem handlowym firmy Google, Inc.

Nazwy poszczególnych firm i produktów wymienionych w niniejszym dokumencie mogą stanowić znaki handlowe ich właścicieli.

© 1990–2018 ECTACO, Inc., New York, USA.

Wszelkie prawa zastrzeżone.

#### **Oświadczenie FCC**

 Niniejsze urządzenie spełnia wymagania przedstawione w rozdziale 15 przepisów FCC. Używanie urządzenia jest dozwolone pod dwoma warunkami: (1) Niniejsze urządzenie nie może powodować szkodliwych zakłóceń oraz (2) Urządzenie musi przyjmować odbierane zakłócenia, w tym zakłócenia, które mogą powodować nieprawidłowe działanie urządzenia.

 Ostrzeżenie: Zmiany lub modyfikacje wprowadzane do niniejszego urządzenia, na które nie otrzymano wyraźnej zgody strony odpowiedzialnej za zgodność, mogą unieważnić prawo użytkownika do korzystania z urządzenia.

 Uwaga: To urządzenie przebadano pod kątem zgodności z ograniczeniami urządzeń cyfrowych klasy B, zgodnie z częścią 15 zasad FCC. Ograniczenia te zostały stworzone w celu zabezpieczenia przed szkodliwymi zakłóceniami w obszarze mieszkalnym. Urządzenie generuje, wykorzystuje i emituje promieniowanie radiowe, a w związku z tym, jeśli nie zostanie zainstalowane i wykorzystane zgodnie z instrukcją, może powodować występowanie zakłóceń w komunikacji radiowej.

Nie ma jednak gwarancji, że zakłócenia nie wystąpią w określonej instalacji. Jeśli urządzenie powoduje zakłócenia odbioru fal radiowych lub telewizyjnych, co można sprawdzić przez włączenie i wyłączenie urządzenia, zaleca się uniknięcie zakłóceń na jeden z następujących sposobów:

Przeniesienie lub zmiana ustawienia anteny.

Zwiększenie odległości między odbiornikiem i urządzeniem.

Podłączenie urządzenia do innego gniazda lub obwodu niż ten, do którego podłączony jest odbiornik.

Aby uzyskać pomoc, skontaktuj się z doświadczonym technikiem radiowym/telewizyjnym.

#### **SPIS TREŚCI**

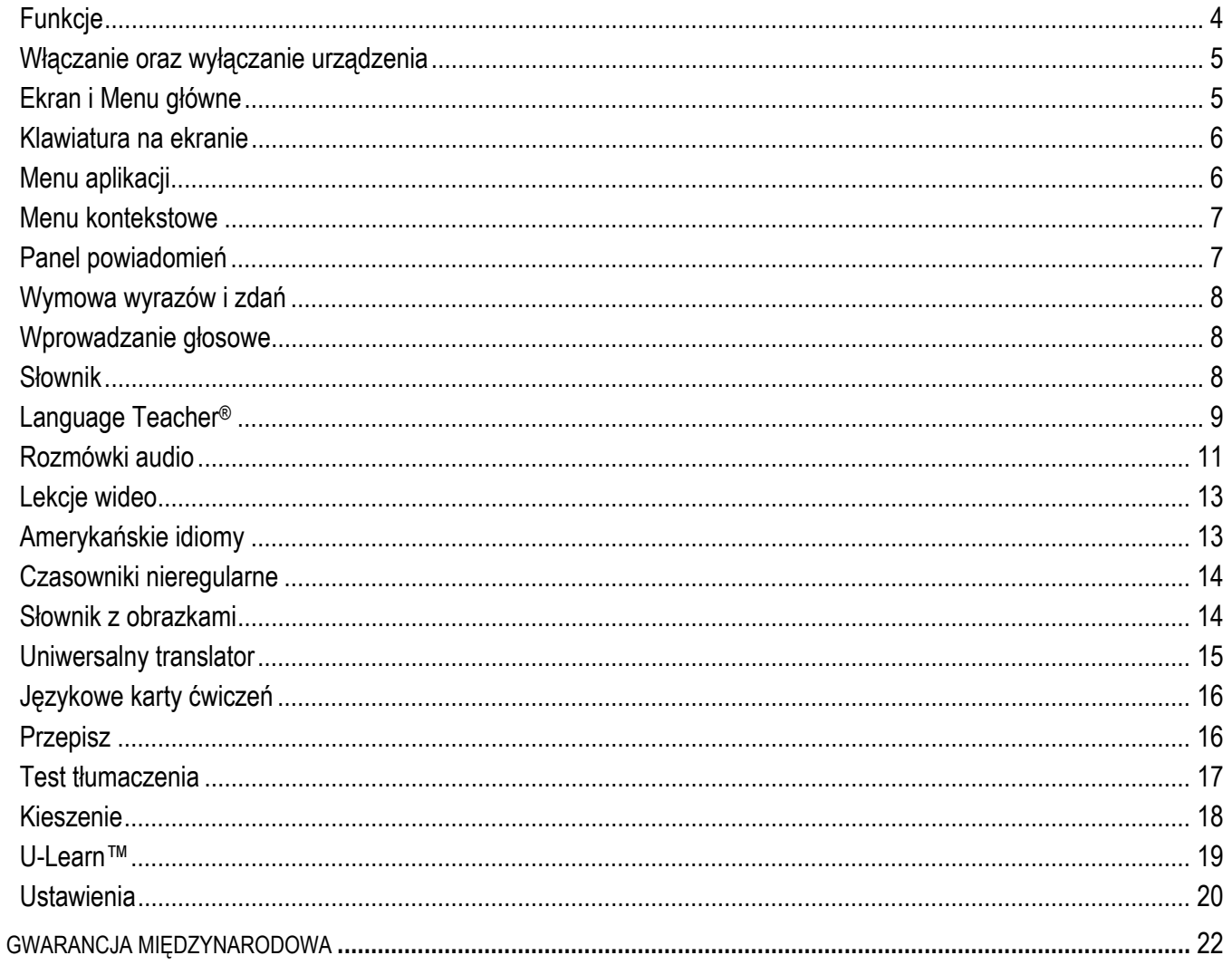

Gratulujemy zakupu urządzenia Language Learning System & Universal Travel Companion - ECTACO® Partner® LUX4PRO! Produkt ten jest wynikiem połączonych wysiłków zespołu pracowników firmy ECTACO - lingwistów, inżynierów i programistów. Posiadasz teraz urządzenie elektroniczne najnowocześniejsze z dotychczas wyprodukowanych do tłumaczenia i nauki języka!

## **Funkcje**

- <span id="page-3-0"></span>*Mówiący słownik*
- *Głosowe wprowadzanie tekstu*
- *Rozmówki audio z rozpoznawaniem mowy*
- *Nauka języka obcego, Czasowniki nieregularne, Idiomy, Podręcznik gramatyki angielskiej*
- *Language Teacher® system do nauki języka*
- *U-Learn™ głośnomówiący system do nauki języka*
- *Słownik z obrazkami, Uniwersalny translator, Tłumaczenie tekstów*
- *Głośne czytanie tekstów*
- *Wbudowana pamięć umożliwiająca wczytywanie ebooków, plików muzycznych i obrazów*
- *Instalowanie aplikacji kompatybilnych z systemem Android pochodzących od innych producentów*
- *Gniazdo kart microSD o pojemności do 128 GB*

Liczba funkcji obsługiwanych przez dany model zależy od zainstalowanego w nim zestawu języków i może nieznacznie odbiegać od liczby funkcji urządzenia opisanego w niniejszej instrukcji. Aby uzyskać więcej informacji na temat wybranego modelu urządzenia, odwiedź stronę **www.ectaco.com.**

Urządzenie jest zasilane z baterii wielokrotnego ładowania, zasilacza AC/DC lub PC za pomocą kabla USB.

#### **Włączanie oraz wyłączanie urządzenia**

<span id="page-4-0"></span>Aby włączyć lub wyłączyć urządzenie, naciśnij klawisz  $\circledcirc$ . Jeśli ekran wciąż pozostaje ciemny, podłącz zasilacz AC/DC. Baterię można również ładować, korzystając z portu USB komputera. Do tego celu należy użyć specjalnego kabla USB – mini-USB.

**Uwaga:** Stosowanie niewłaściwego zasilania zewnętrznego może spowodować uszkodzenie urządzenia i utratę ważności gwarancji.

### **Ekran i Menu główne**

<span id="page-4-1"></span>ECTACO® Partner® LUX4PRO jest wyposażony w ekran dotykowy z wygodnym interfejsem graficznym.

Aby wyświetlić *Ekran główny*, włącz urządzenie i/lub wyjdź z aktualnie uruchomionej aplikacji. Możesz też nawigować do *Ekranu głównego*, naciskając klawisz Fn+ .

- Aby otworzyć żądaną pozycję, dotknij jej na *Ekranie głównym*. Dotknij pustego miejsca na *Ekranie głównym* i je przytrzymaj, aby dodać skrót do aplikacji, widżetu itd. Zawartość *Ekranu głównego* zależy od modelu produktu.
- Aby poruszać się między sekcjami, naciskaj przyciski strzałek lub przeciągaj rysik po ekranie w lewo lub w prawo.
- Po wejściu do danej sekcji, dotknij nazwy żądanej aplikacji. Możesz również użyć przycisków strzałek  $\langle , \rangle, \rangle, \langle ,$  aby zaznaczyć daną sekcję, a następnie nacisnąć **Enter**. Aplikacja zostanie otwarta.
- . Aby zamknąć aplikację, naciśnij przycisk  $\epsilon$ . W niektórych aplikacjach (takich jak *Slownik*) możesz powiększać i pomniejszać widok, umieszczając na ekranie jednocześnie dwa palce i ściągając je do siebie (w celu pomniejszenia) lub rozsuwając od siebie (w celu powiększenia). Ponadto niektóre aplikacje umożliwiają zmianę stopnia powiększenia poprzez dwukrotne dotknięcie ekranu.

Na pasku stanu znajdującym się u góry ekranu wyświetlana jest godzina, siła sygnału Wi-Fi, poziom naładowania baterii i inne informacje. Wyświetlane są na nim również ikony powiadomień.

Orientacja ekranu zmienia się tak, aby dopasować się do położenia urządzenia. Możesz włączyć lub wyłączyć tę funkcję w sposób opisany w rozdziale

## **Klawiatura na ekranie**

<span id="page-5-0"></span>Klawiatura na ekranie to zestaw klawiszy wirtualnych wyświetlanych na ekranie. Zestaw klawiszy symuluje konwencjonalną, fizyczną klawiaturę lub jej część.

### **Menu aplikacji**

<span id="page-5-1"></span>Menu aplikacji zawiera pozycje związane z bieżącym ekranem lub aktualnie używaną aplikacją. Menu aplikacji jest dostępne

z poziomu większości aplikacji. Aby włączyć menu aplikacji, naciśnij przycisk **.....** 

#### **Menu kontekstowe**

<span id="page-6-0"></span>Menu kontekstowe pozwalają wybrać czynność, która będzie wykonywana dla danej pozycji. Przykładowo, możesz skopiować tekst do schowka. Aby wkleić skopiowany tekst, umieść kursor w polu tekstowym, a następnie wybierz opcję *Wklej* z kontekstowego menu.

- Menu kontekstowe otwiera się przez dotknięcie i przytrzymanie elementu na ekranie.
- Po uaktywnieniu się menu wyskakującego, oddal palec od ekranu i wybierz żądaną czynność. Możesz zamknąć menu kontekstowe dotykając  $\oslash$  na pasku bocznym.

## **Panel powiadomień**

<span id="page-6-1"></span>Ikony powiadomień informują o aktualnych czynnościach i wydarzeniach, np. podłączeniu lub odłączeniu pamięci masowej USB.

- Aby otworzyć *Panel powiadomień*, przeciągnij w dół pasek stanu z górnej części ekranu. Pasek stanu to wąski pasek u góry ekranu, na którym znajdują się różne wskaźniki.
- . Aby zamknąć *Panel powiadomień*, naciśnij ...

### **Wymowa wyrazów i zdań**

<span id="page-7-0"></span>Urządzenie ECTACO® Partner® LUX4PRO potrafi wymawiać hasła ze *Słownika* i *Rozmówek*. Hasła są nagrane przez lektora.

<span id="page-7-1"></span>• Aby wysłuchać wymowy hasła, dotknij <sup>o</sup>

### **Wprowadzanie głosowe**

Wprowadzanie głosowe to eksperymentalna funkcja korzystająca z usługi rozpoznawania polskiej mowy firmy Google, dlatego do jej używania niezbędne jest połączenie transmisji danych przez sieć Wi-Fi. Tekst można wprowadzać przez mówienie w aplikacjach *Tłumacz* i *Szukaj w Google.*

 Dotknij ikony mikrofonu na ekranie. Po wyświetleniu komunikatu, wypowiedz słowo lub zdanie.

#### **Słownik**

<span id="page-7-2"></span>Urządzenie ECTACO® Partner® LUX4PRO potrafi wymawiać hasła ze *Słownika*. Hasła są nagrane przez lektora.

 Aby znaleźć żądane hasło w słowniku, wprowadź je za pomocą klawiatury.

Polecenia przypisane do przycisków menu aplikacji są wymienione poniżej.

 – Zmień kierunek tłumaczenia. Na przykład, z angielskiego na polski lub polskiego na angielski.

 $\mathcal{Q}$  – Szukaj. Funkcja wyszukiwania umożliwia znajdowanie wyrazów, zwrotów lub kombinacji liter w słowniku.

U - Historia. Służy do wyświetlania listy ostatnio przeglądanych wyrazów.

 – Ustawienia. Można ukryć wyrazy i wyrażenia slangowe zawarte w słowniku. Aby wyłączyć funkcję *Blokada slangu*, należy stosować następujące hasło: *showslan*.

. Przy przeglądaniu haseł naciśnij klawisz wani, aby uaktywnić menu:

 $\Leftarrow$  – wróć;  $\Leftarrow$  – przejście do poprzedniego hasła;  $\Rightarrow$  – przejście do następnego hasła.

## *Wymowa wyrazów i zdań*

Urządzenie ECTACO® Partner® LUX4PRO potrafi wymawiać hasła ze *Słownika* i *Rozmówek*. Hasła są nagrane przez lektora. Aby wysłuchać wymowy hasła, dotknij o

Jeśli nagranie jest dostępne, widoczna jest niebieska ikona <sup>o</sup>. Jeśli ikona ta ma kolor czarny, używany jest syntezator mowy.

#### **Language Teacher®**

<span id="page-8-0"></span>ECTACO® Partner® LUX4PRO wyposażono w *Language Teacher®* – system do nauki języka. Jest to zaawansowane narzędzie językowe dla osób chcących opanować język obcy oraz nauczyć się płynnie porozumiewać w danym języku. Z pomocą *Language Teacher®*, możesz łatwo i szybko nauczyć się języka obcego.

*Language Teacher®* składa się z czterech etapów: *Alfabet*, *Wyrazy*, *Wyrażenia* i *Dialogi*. Każdy etap składa się z kilku kroków.

- Wybierz odpowiedni etap, aby rozpocząć lub kontynuować naukę.
- Postępuj zgodnie z instrukcjami.
- Aby przejść do następnej pozycji, kroku lub etapu, wybierz . Możesz szybko przejść do żądanego etapu, dotykając odpowiedniej ikony w podstawowym menu aplikacji.

Etapy *Wyrazy*, *Wyrażenia* i *Dialogi* współpracują z funkcją rozpoznawania mowy oraz graficznym systemem sprawdzania. Wypowiedziane wyrażenie zostanie nagrane, automatycznie rozpoznane i porównane z modelem jego wymowy. Ikony  $(\circledcirc, \circledcirc)$  oraz podkład głosowy pomogą poprawić wymowę.

 Jeśli korzystasz z funkcji rozpoznawania mowy, naciśnij i przytrzymaj przycisk ., aby włączyć mikrofon. Wypowiedz słowo lub zdanie i zwolnij przycisk .

## *Alfabet*

- Posłuchaj alfabetu. Wybierz ikony z wybraną literą, aby ponownie usłyszeć jej wymowę.
- Po naciśnięciu klawisz na ekranie możesz odsłuchać wyrazów przykładowych.

## *Wyrazy*

Wraz z wyrazami wyświetlają się obrazki. Każdy wyraz zostanie odczytany.

 Postępuj zgodnie z instrukcjami i staraj się zapamiętać wyrazy.

## *Wyrażenia*

Wyświetlane wyrażenia są wymawiane linia po linii. Niektóre wyrażenia posiadają zmienne części. Są one podkreślone.

 Postępuj zgodnie z instrukcjami i staraj się zapamiętać wyrażenia.

## *Dialogi*

Posłuchaj dialogów i doskonal wymowę.

## **Rozmówki audio**

<span id="page-10-0"></span>ECTACO® Partner® LUX4PRO zastępuje tłumacza w takich standardowych sytuacjach, jak rejestracja w hotelu, zakupy, wizyta w banku itp. Wystarczy wybrać odpowiednie wyrażenie, a urządzenie wymówi jego tłumaczenie.

Dla ułatwienia znalezienia wyrażenia są uporządkowane tematycznie: *Kategoria ogólna*, *Podróże*, *Hotel*, *Transport lokalny*, *Zwiedzanie*, *Bank*, *Środki komunikacji*, *W restauracji*, *Żywność i napoje*, *Zakupy*, *Naprawy/Pralnia*, *Sport/Czas wolny*, *Zdrowie/Apteka*, *Pielęgnacja*, *Wzywanie policji*. Każdy temat składa się z kilku podtematów.

- Aby zmienić podtemat, dotknij nazwy bieżącego podtematu. Wyświetli się lista podtematów. Wybierz żądany podtemat.
- Aby wysłuchać wymowy wybranego wyrażenia lub jego tłumaczenia, dotknij ikony .

Niektóre wyrażenia posiadają zmienne części. Są one podkreślone. Na przykład, oglądając wyrażenie *Jak często odlatują samoloty?* można dotknąć *odlatują samoloty* i zmienić na *kursują pociągi*. Tłumaczenie wyrażenia zostanie zgodnie zmienione. Aby otworzyć odpowiednie menu, naciśnij wyrażenie palcem i przytrzymaj przez 1 – 2 sekundy.

## *Kategorie: Przydatne słowa lub "Co można usłyszeć"*

W części *Przydatne słowa* aplikacja podaje przydatne słowa i wzorce wymowy odnoszące się do tematu, jeżeli są dostępne.

 Na liście podtematów wybierz *Co można usłyszeć* do oglądania listy możliwych odpowiedzi, które możesz usłyszeć od swojego rozmówcy.

## *Nauka*

Podsekcja *Nauka* jest wbudowana w oprogramowanie *Rozmówki audio*, aby pomóc Ci w nauce zwrotów związanych z danym tematem.

- Wysłuchaj wymowy wyrażenia.
- W trakcie kursu korzystaj z następujących przycisków widocznych na ekranie: *Pamiętam* i *Następna fraza*.

## *Wyszukiwanie wyrażeń*

Komenda *Szukaj* pozwala natychmiast odnaleźć dane wyrażenie. Dotknij ikony a. Możesz wprowadzić całe wyrażenie (na przykład, *Dziękuję bardzo*) lub pojedynczy wyraz (*dziękuję*).

## *Rozpoznawanie mowy*

Aplikację *Rozmówki audio* cechuje funkcja rozpoznawania mowy.

- Otwórz wymagany temat. Zobaczysz listę wyrażeń.
- . Naciśnij i przytrzymaj przycisk . Wypowiedz wyrażenie i zwolnij przycisk . Jeżeli wyrażenie znajduje się na liście, zaznaczenie przesunie się do danego wyrażenia.

#### **Lekcje wideo**

<span id="page-12-0"></span> Lekcje wideo są oparte na oryginalnej, autorskiej metodzie nauki języka angielskiego. Materiał jest zaprezentowany w interesujący sposób i zawiera wiele przydatnych przykładów opracowanych na podstawie przeżyć autora związanych z mieszkaniem w USA. Wszystkie przykłady posiadają podkład głosowy oraz są umieszczone w przejrzystych tekstach napisanych w języku angielskim.

### **Amerykańskie idiomy**

<span id="page-12-1"></span> Aplikacja *Amerykańskie idiomy* zawiera ponad 200 często używanych amerykańskich idiomów z ich odpowiednikami lub tłumaczeniami. Dla każdego idiomu dostępne jest nagranie

naturalnej wymowy w języku angielskim i innych językach. W przypadku wielu języków odpowiedniki lub tłumaczenia idiomów są dostępne również w postaci nagrań głosowych.

### **Czasowniki nieregularne**

<span id="page-13-0"></span> Wszystkie najczęściej używane angielskie czasowniki nieregularne zostały podane w kolejności alfabetycznej w sekcji *Czasowniki nieregularne*. Dla każdego czasownika dostępna jest pisownia i wymowa we wszystkich trzech formach. Wymowa czasowników w języku angielskim została nagrana przez profesjonalnego lektora. W przypadku wielu języków tłumaczenia czasowników są dostępne również w postaci nagrań głosowych.

## **Słownik z obrazkami**

<span id="page-13-1"></span>*Słownik z obrazkami* – przedstawia słowa z ilustracjami, tłumaczeniem i poprawną wymową.

Dla ułatwienia wyrażenia są uporządkowane tematycznie. Wyrazy są wypisane po lewej stronie ekranu, a ich tłumaczenia – po prawej stronie.

- Aby zmienić temat, dotknij nazwy bieżącego tematu wyświetloną powyżej listy wyrazów. Wyświetli się lista tematów. Wybierz żądany temat.
- Aby zmienić podtemat, dotknij nazwy bieżącego podtematu. Lista podtematów zostanie wyświetlona na rozwijanym pasku. Wybierz żądany podtemat.

.

- Aby wysłuchać wymowy dowolnego hasła lub tłumaczenia, użyj przycisków u dołu ekranu.
- . Aby uruchomić tryb wyszukiwania, użyj przycisku  $\mathbb Q$ .

Ta aplikacja umożliwia przeglądanie definicji angielskich wyrazów. W tym celu wykonaj następujące czynności.

- Ustaw angielski jako język źródłowy.
- Wyszukaj żądane słowo. Angielska definicja wybranego słowa zostanie wyświetlona pod ilustracją po prawej stronie ekranu.

## **Uniwersalny translator**

<span id="page-14-0"></span>*Uniwersalny translator* to aplikacja, przy pomocy której można uzyskać tłumaczenie pomiędzy każdym z ponad 180 języków na świecie.

- Aby zdefiniować wyraz, wprowadź go z klawiatury.
- Sposób poruszania się po aplikacji jest opisany w rozdziale *Słownik*.

## *Jak ustawić parę językową*

- . Naciśnij klawisz , aby uaktywnić menu aplikacji.
- Wybierz żądany język źródłowy i/lub docelowy.

Urządzenie ECTACO® Partner® LUX4PRO potrafi wymawiać hasła ze słownika w języku angielskim i w innych językach. Hasła są nagrane przez lektora. Hasła te oznaczono specjalną ikoną: 0

. Aby wysłuchać wymowy hasła lub tłumaczenia, dotknij <sup>o</sup>

### **Językowe karty ćwiczeń**

<span id="page-15-0"></span>Przód karty pokazuje tłumaczenie lub definicję wyrazu źródłowego, a tył słowo źródłowe. Gracz przegląda karty i, gdy to konieczne, korzysta ze wskazówki.

Celem jest nauczenie się wszystkich kart ze zbioru.

W każdej grze rejestrowana jest liczba kart pozostałych do nauki. Informacja ta jest wyświetlana na ekranie. Na przykład, *Pozost. wyrazów: 10* oznacza, że do nauki pozostało 10 kart.

- W razie konieczności, zmień język źródłowy dotykając  $\odot$ . Język źródłowy powinien być językiem macierzystym użytkownika.
- Wybierz żądany temat, a następnie dotknij nazwy żądanego zbioru. Gra rozpocznie się.
- Wybierz przycisk *Opuść*, aby ustawić kartę oddzielnie.
- Aby przejść do następnej karty, dotknij *Pomiń*.
- Wybierz komunikat *POKAŻ TŁUMACZENIE*, aby zobaczyć wyraz docelowy.

### **Przepisz**

<span id="page-15-1"></span>W tej grze szczególny nacisk jest położony na prawidłową pisownię wyrazów. Program wyświetla karty jedna po drugiej z ukrytym wyrazem docelowym. Gra jest podobna do *Kart ćwiczeń*, ale tym razem gracz musi sam wpisać wyraz. Jak w

innych grach, w każdej chwili można zobaczyć wyraz docelowy.

- W razie konieczności, zmień język źródłowy dotykając  $\bullet$ . Język źródłowy powinien być językiem macierzystym użytkownika.
- Wybierz żądany temat, a następnie dotknij nazwy żądanego zbioru. Gra rozpocznie się.
- Wpisz prawidłowy wyraz docelowy w polu wprowadzania tekstu, a następnie naciśnij klawisz . Jeśli nieprawidłowo wpiszesz wyraz, wyświetli się odpowiedni komunikat. Po prostu spróbuj ponownie.
- Aby przejść do następnej karty, wybierz *Pomiń*.
- Wybierz komunikat *POKAŻ TŁUMACZENIE*, aby zobaczyć wyraz docelowy.

#### **Test tłumaczenia**

<span id="page-16-0"></span>W tej grze gracz wybiera słowo, które najbardziej pasuje do danego opisu. Wybiera jedną prawidłową możliwość spośród czterech. Jeżeli wybór jest nieprawidłowy, gracz będzie proszony o udzielenie odpowiedzi później.

- . W razie konieczności, zmień język źródłowy dotykając  $\bullet$ . Język źródłowy powinien być językiem macierzystym użytkownika.
- Wybierz żądany temat, a następnie dotknij nazwy żądanego zbioru. Gra rozpocznie się.

 Zostanie wyświetlony opis słowa i cztery odpowiedzi do wyboru. Wybierz tę, która jest prawidłowa.

Jeżeli popełnisz błąd, wyraz będzie zastąpiony przez "---". Jeżeli odgadniesz wyraz, karta zostanie ustawiona oddzielnie. Jeżeli udzielisz błędnej odpowiedzi lub wybierasz przycisk *Pomiń*, karta pozostanie w zestawie i będzie wyświetlona później. W każdej grze rejestrowana jest liczba kart pozostałych do nauki. Informacja ta jest wyświetlana na ekranie. Na przykład, *Pozost. wyrazów: 10* oznacza, że do nauki pozostało 10 kart.

Po zakończeniu zestawu pojawi się komunikat *Zbiór bieżący jest skończony! Od nowa?.*

 Wybierz *Tak*, aby zresetować statystykę i przejść do pierwszego pytania w bieżącym zestawie.

#### **Kieszenie**

<span id="page-17-0"></span> Jest to tradycyjna gra, mająca na celu pogłębioną naukę słownictwa. W tej grze, niektóre karty, jak te używane w grze *Karty ćwiczeń* są podzielone na 4 grupy (4 kieszenie). Na początku gry wszystkie karty znajdują się w pierwszej kieszeni. Obracasz karty jedną po drugiej i, jeżeli znasz ukryty wyraz, wkładasz kartę do drugiej kieszeni. Kontynuujesz przeglądanie do czasu, aż wszystkie karty z pierwszej kieszeni zostaną przełożone do drugiej kieszeni.

 W drugim etapie, przekładasz karty do trzeciej kieszeni i znowu, jeżeli znasz ukryty wyraz, wkładasz kartę do następnej

kieszeni. Gra jest kontynuowana do czasu, gdy wszystkie karty zostaną zapamiętane i znajdą się w czwartej kieszeni. Gracz skieruje większość swoich wysiłków na naukę trudnych wyrazów, natomiast proste wyrazy szybko trafią do czwartej kieszeni.

- W razie konieczności, zmień język źródłowy dotykając  $\bullet$ . Język źródłowy powinien być językiem macierzystym użytkownika.
- Wybierz żądany temat, a następnie dotknij nazwy żądanego zbioru.
- Użyj palca, aby wybrać pierwszą kieszeń. Zostanie wyświetlona pierwsza karta ze zgromadzonych w wybranej kieszeni.
- Wybierz *Pamiętam*, jeżeli znasz ukryty wyraz. Karta zostanie przeniesiona do wyższej kieszeni.
- Jeśli nie znasz wyrazu docelowego, wybierz *Nie pamiętam*, a karta zostanie przeniesiona do niższej kieszeni lub pozostanie w najniższej kieszeni.

Najniższy wiersz ekranu wyświetla liczbę kart pozostałych w kieszeni.

#### **U-Learn™**

<span id="page-18-0"></span>Kursy językowe w wersji cyfrowej umożliwiają naukę języka praktycznie wszędzie, nawet w samochodzie. Ta aplikacja pomoże Ci szybko poszerzyć zasób słownictwa. Dzięki niej

nauczysz się obcego języka tak szybko, że nawet tego nie zauważysz.

- Uruchom aplikację i postępuj zgodnie z instrukcjami.
- $\cdot$  Użyj klawisz  $\overline{m}$ , aby uaktywnić menu aplikacji.

*Tryb czuwania* nie wymaga żadnej reakcji ze strony użytkownika i pozwala mu na zapamiętywanie słów i wyrażeń w chwili, w której nie jest on w stanie lub nie chce mówić.

#### **Ustawienia**

<span id="page-19-0"></span>Aby uzyskać najlepsze rezultaty oraz w pełni wykorzystać wszystkie zróżnicowane funkcje ECTACO® Partner® LUX4PRO, zalecamy dokładnie zapoznać się z ustawieniami urządzenia. Poniżej znajdują się opisy niektórych najważniejszych ustawień. Aplikacja ta ma intuicyjny interfejs; dostępne są pomocne objaśnienia opcji w różnych językach.

- Jeśli *Ekran główny* (ekran z ikonami aplikacji) nie jest wyświetlany, naciśnij klawisz **...**.
- Po wyświetleniu *Ekranu głównego* naciśnij ikonę . Wyświetli się lista *Ustawień*.

### *Sieci zwykłe i bezprzewodowe*

Aby możliwe było używanie aplikacji wykorzystujących zasoby internetowe, niezbędne jest połączenie z Internetem. ECTACO® Partner® LUX4PRO łączy się z Internetem za pomocą fal radiowych i technologii Wi-Fi. Wybierz opcji *Sieci* 

*zwykłe i bezprzewodowe*. Wybierz odpowiednie ustawienia i nawiąż połączenie z siecią bezprzewodową.

## *Ekran*

*Jasność*: Ustaw jasność podświetlenia urządzenia. Aby osiągnąć maksymalną żywotności baterii między ładowaniami, używaj najciemniejszego ustawienia, przy którym możesz wygodnie pracować.

*Autoobracanie ekranu*: Zaznacz, aby automatycznie przełączać orientację ekranu przy obracaniu urządzenia do poziomu lub pionu.

# *Język i klawiatura*

Tutaj możesz zmienić język interfejsu, modyfikować słownik użytkownika i ustawienia klawiatury.

## *Zezwól na instalowanie aplikacji pochodzących od innych producentów*

- Z poziomu aplikacji *Ustawienia* wybierz *Aplikacje*.
- Zaznacz pole *Nieznane źródła*.

**Uwaga:** Zalecamy instalowanie wyłącznie aplikacji pochodzących z zaufanych, upowa[ż](#page-20-0)nionych źródeł, np. strony internetowej oficjalnego dostawcy.

<span id="page-20-0"></span> $\overline{\phantom{a}}$ 

## **GWARANCJA MIĘDZYNARODOWA**

<span id="page-21-0"></span> ECTACO, Inc. (Ectaco) gwarantuje użytkownikowi końcowemu, że produkt nie ma wad materiałowych i produkcyjnych. Ectaco gwarantuje sprawność produktu w okresie JEDNEGO ROKU od dnia zakupu potwierdzonego dokumentem sprzedaży.

 Gwarancja nie obejmuje uszkodzenia produktu w przypadku nieprawidłowej eksploatacji lub dokonywania napraw, czy konserwacji przez osoby nieuprawnione.

 Poza wymienionymi wyżej warunkami gwarancji, produkt jest dostarczany na zasadzie "taki jaki jest", bez jakichkolwiek innych gwarancji czy warunków bezpośrednich lub pośrednich, wliczając w to (ale nie wyłącznie) gwarancje jakości i przydatności handlowej lub przydatności do określonego celu, lub wynikające z przepisów prawa, ustaw, zwyczajów handlowych i przebiegu transakcji. Ani Ectaco, ani żaden z naszych sprzedawców, czy dostawców nie ponosi odpowiedzialności z tytułu jakichkolwiek szkód pośrednich, przypadkowych, specjalnych lub powstałych w następstwie, wliczając w to (ale nie wyłącznie), utratę dochodów, lub zysków, utracone, lub uszkodzone dane, lub inne straty handlowe, lub gospodarcze, nawet jeśli byliśmy powiadomieni o możliwości takich szkód, lub są one przewidywalne w inny sposób. Nie bierzemy też odpowiedzialności za roszczenia

22

stron trzecich. Nasze, a także naszych sprzedawców i dostawców, maksymalne zobowiązania w stosunku do Państwa nie mogą przekroczyć kwoty zapłaconej i potwierdzonej dokumentem sprzedaży. Jeżeli przepisy prawa właściwej jurysdykcji nie zezwalają na całkowite zrzeczenie się domniemanych gwarancji, wtedy okres ich ważności oraz ich warunki są ograniczone do okresu ważności udzielonej tutaj gwarancji. Gwarancja obejmuje tylko produkty wytworzone przez Ectaco, a nie obejmuje baterii, itp. Żadne uszkodzenia spowodowane przez baterie oraz urządzenia zasilające niebędące firmowymi produktami Ectaco przeznaczonymi na dany rynek nie są objęte gwarancją.

### *USA, Nowy Jork*

Ectaco, Inc. 31-21 31st Street, 5 FL., Long Island City, NY 11106 Tel.: 1-718-728-6110 Numer telefonu pomocy technicznej: 1-718-269-3433 Odwiedź nas w Internecie pod adresem **www.ectaco.com**